# **デバイス解除方法**

ネットワークカメラ 01/02、赤外線リモコン 01、左記以外で解除方法が異なります。 ネットワークカメラ 01/02、赤外線リモコン 01以外のデバイス解除は[こちら](#page-2-0) 赤外線リモコン 01の解除[はこちら](#page-1-0)

## **ネットワークカメラ 01/02の解除**

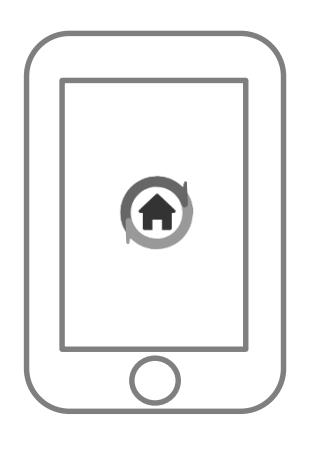

①アプリを起動 2ネットワークカメラを タップ

 $\bullet$ 

履歴はありません

 $\prod_{\Re\Xi}$ 

▐▇<br>∪€⊐ン

重

通知 OFF

**SECOM** 

 $\equiv$ 

見守り

05/30 (木)

**Today** 

③設定ボタンをタップ

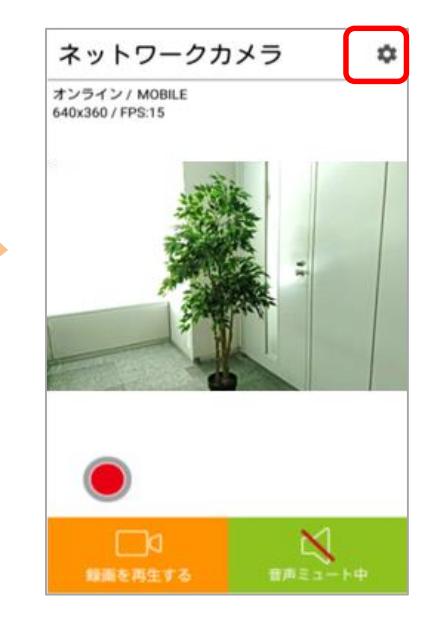

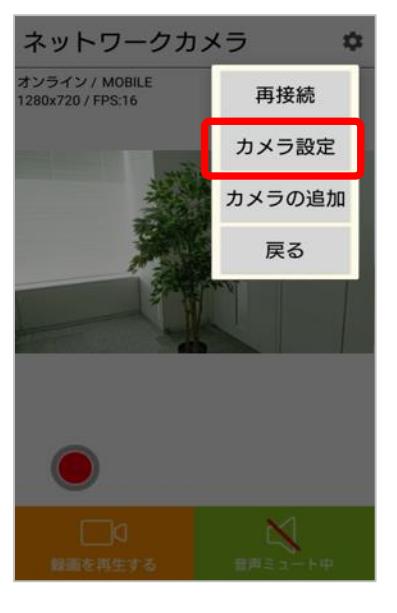

 $\bullet$ 

デバイフ

П

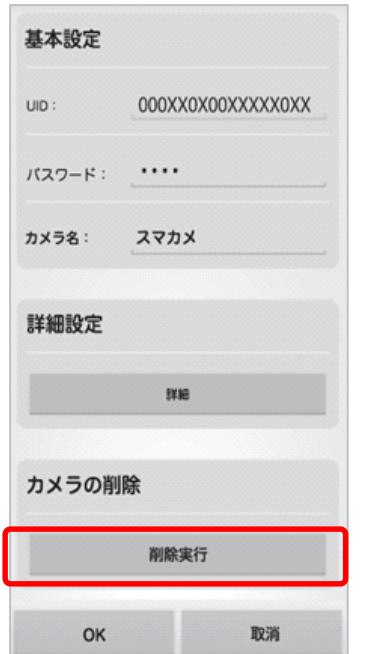

④[カメラ設定]をタップ ⑤[削除実行]をタップ ⑥[OK]をタップし削除完了

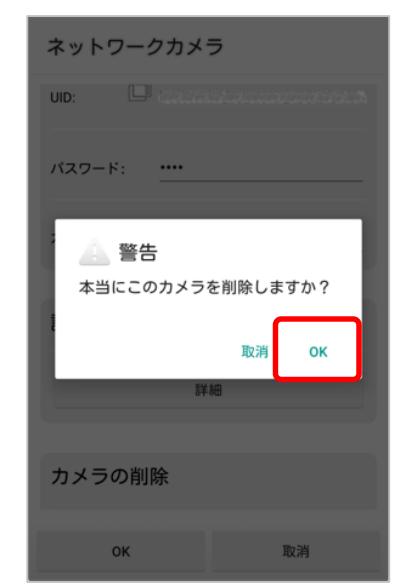

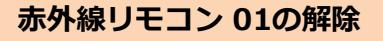

②左上の をタップ

### <span id="page-1-0"></span>①アプリを起動

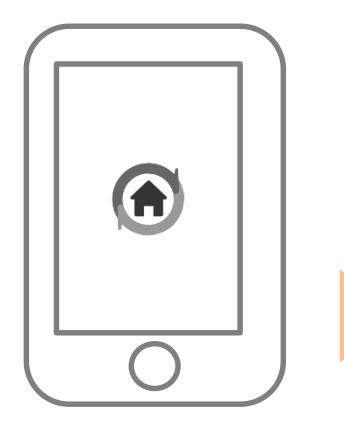

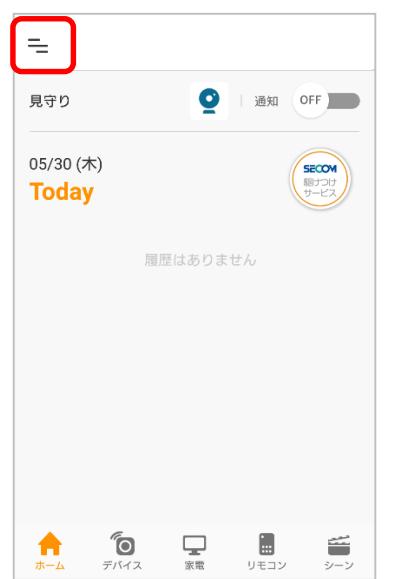

③[家電リモコン設定]から [赤外線リモコン解除]をタッ プ

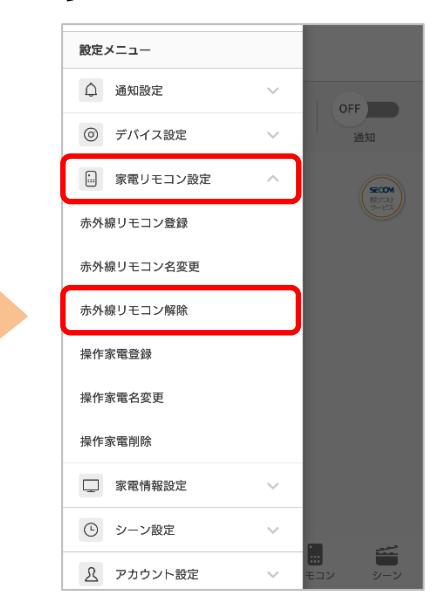

#### ④一覧から解除するリモコ ンを選択

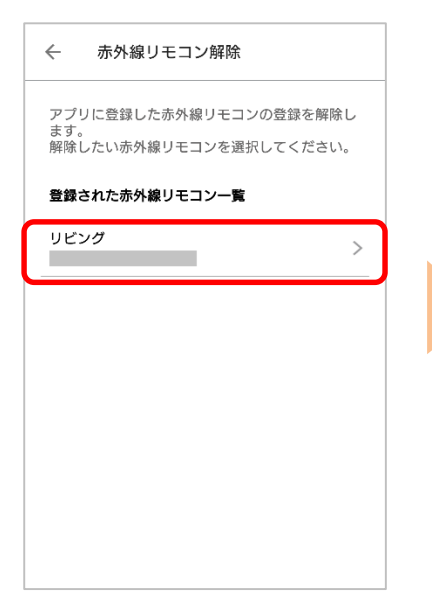

# ⑤[設定から削除する]を タップ

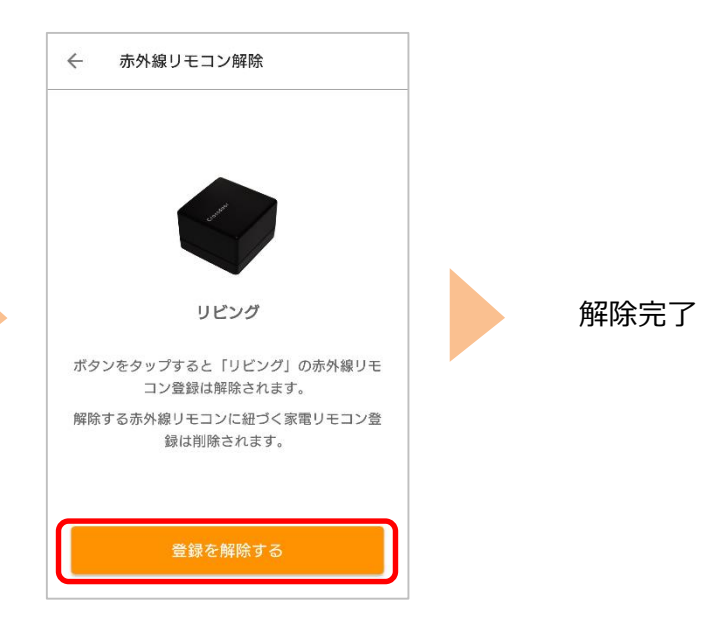

#### <span id="page-2-0"></span>**ネットワークカメラ 01/02、赤外線リモコン 01以外のデバイス解除 例)開閉センサー 01**

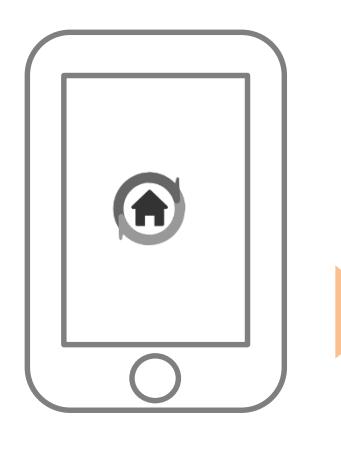

②左上の をタップ

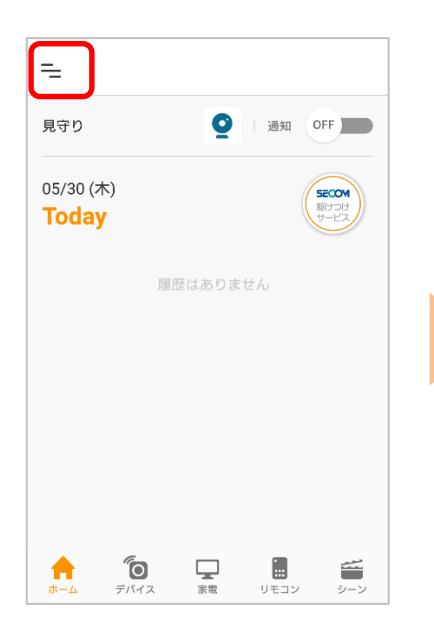

①アプリを起動 インフォート ②左上の ニ をタップ インスコン ③[デバイス設定]をタップし [デバイス解除]をタップ

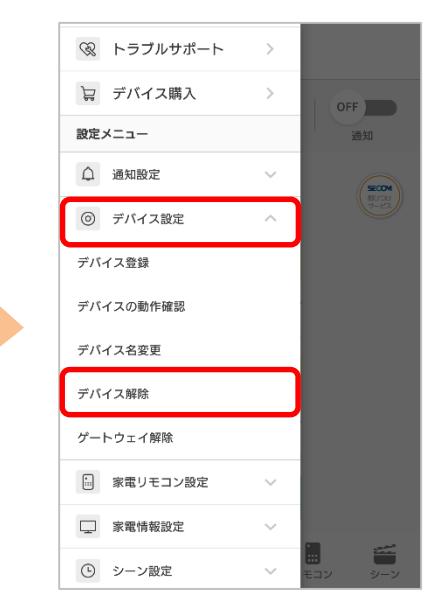

④登録されているデバイスが表 示されますので、解除するデ バイスを選択

⑤[次へ]をタップ

⑥アプリの案内に従いプロ グラムスイッチを押す

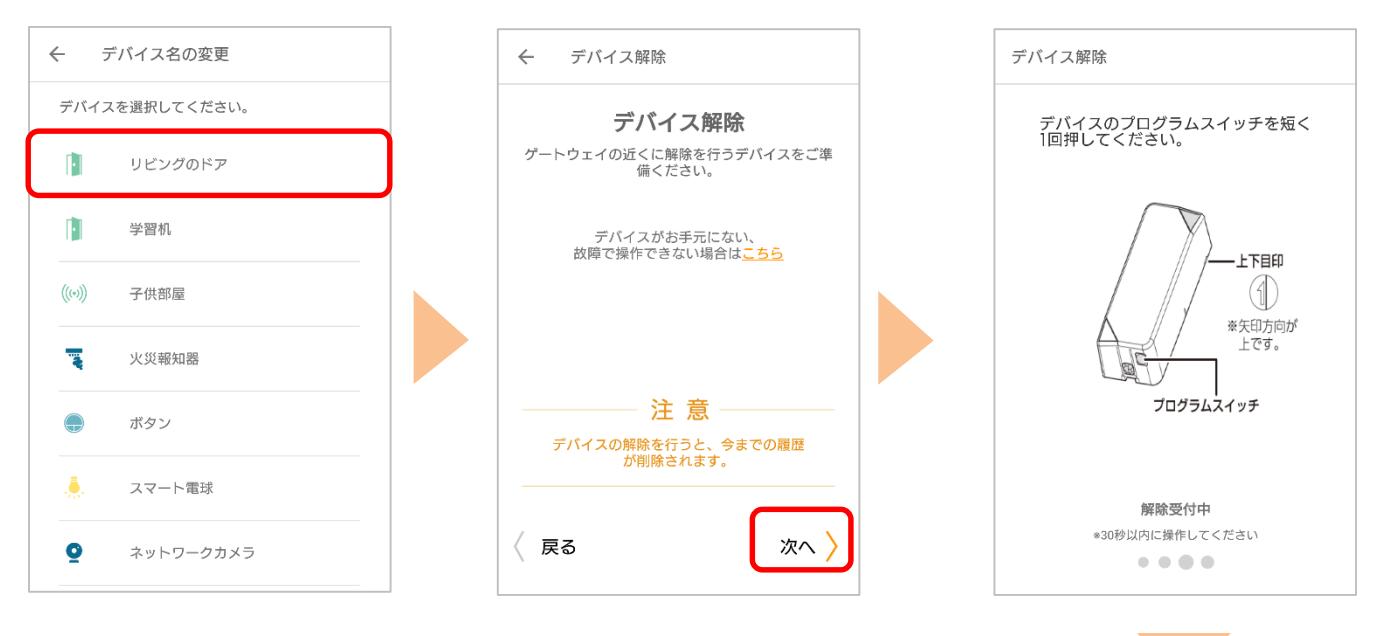

解除完了画面が表示されたら完了です

※アプリの画面はデザイン等変更になる場合があります

COPYRIGHT © KDDI CORPORATION, ALL RIGHTS RESERVED.